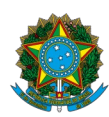

Ministério da Educação Instituto Federal do Espírito Santo Centro de Referência em Formação e em Educação a Distância

# EDITAL Nº 172/2023 – SELEÇÃO DE CADASTRO DE RESERVA DE MEDIADOR PRESENCIAL PARA OS CURSOS DO PROGRAMA UNIVERSIDADE ABERTA CAPIXABA (UnAC - IFES)

## CONVOCAÇÃO PARA ENTREVISTAS DE VERIFICAÇÃO DA AUTODECLARAÇÃO DOS CANDIDATOS AUTODECLARADOS PRETOS E PARDOS

#### **Link da Sala de recepção:**

[https://conferenciaweb.rnp.br/conference/rooms/ifes-cefor-02/invite\\_userid?](https://conferenciaweb.rnp.br/conference/rooms/ifes-cefor-02/invite_userid?institution_slug=ifes) institution slug=ifes

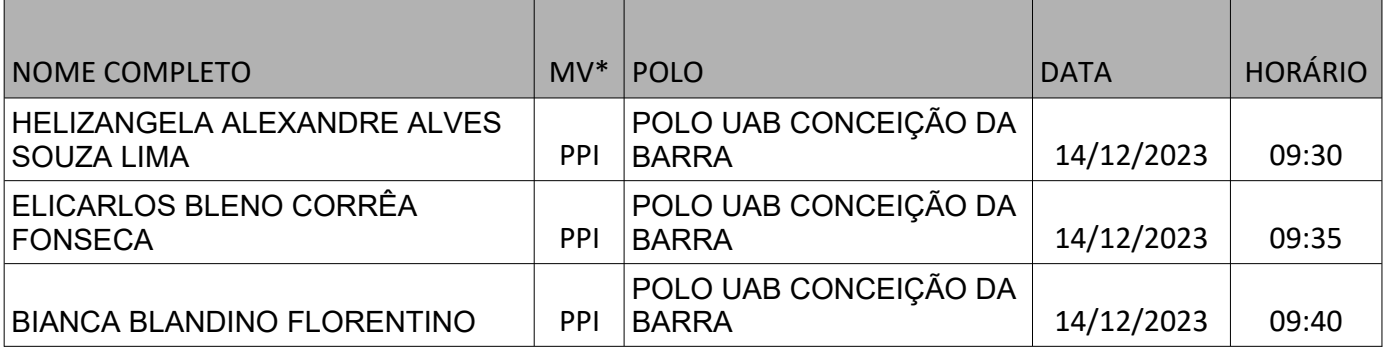

#### **LEIA ATENTAMENTE AS ORIENTAÇÕES ABAIXO:**

- 1. Os(as) candidatos(as) autodeclarados(as) pretos/as e pardos/as deverão acessar no horário, data e sala de videoconferência definido na tabela acima.
- 2. Os(as) candidatos(as) autodeclarados(as) deverão observar as orientações contantes no item 10 do edital para a participar do procedimento de verificação da autodeclaração.
- 3. É de responsabilidade do(a) candidato(a) certificar-se da data e horário para apresentação para Procedimento de Verificação da Autodeclaração. Para participar, o(a) candidato(a) deverá apresentar documento de identificação oficial original, com foto, que contenha o número do documento de identificação.
- 4. Orienta-se que os(as) candidatos(as) acessem a sala de videoconferência com antecedência de até 5 (cinco) minutos antes do respectivo horário de início da sessão online de verificação.
- 5. O Procedimento de Verificação da Autodeclaração será gravado em áudio e vídeo e para a verificação da autodeclaração será considerado única e exclusivamente o fenótipo negro como base para análise, excluídas as considerações sobre ascendência e documentos.
- 6. Entende-se por fenótipo o conjunto de características físicas do indivíduo, predominantemente a cor da pele, a textura do cabelo e os aspectos faciais que, combinados ou não, permitirão validar ou invalidar a autodeclaração.
- 7. Quanto ao resultado do Procedimento de Verificação da Autodeclaração caberá recurso administrativo, devendo este, ser protocolado em link específico, disponibilizado na página do processo seletivo no site oficial Ifes/Cefor.
- 8. O recurso será apreciado por comissão recursal e a resposta colocada à disposição do requerente a partir da data definida no cronograma do processo seletivo.
- 9. Não haverá necessidade de comparecimento pessoal do(a) candidato(a) sendo a análise recursal realizada com base na filmagem do procedimento de verificação da autodeclaração para negros ou nos documentos comprobatórios indígenas, no resultado conclusivo emitido pela Comissão Local de Verificação de Autodeclaração e no conteúdo do recurso elaborado pelo(a) candidato(a).

#### *TUTORIAL PARA ACESSO A SALA DE RECEPÇÃO*

Os(As) candidatos(as) deverão seguir os seguintes passos ao acessar o endereço eletrônico: https://conferenciaweb.rnp.br/webconf/ifes-cefor-02

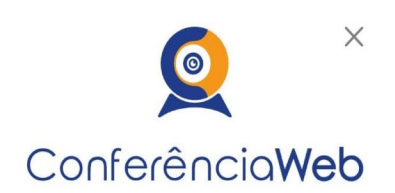

Utilize o app e descubra a facilidade de se conectar usando o Conferência Web!

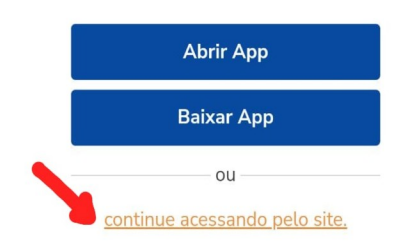

1) Clicar em acessar como convidado

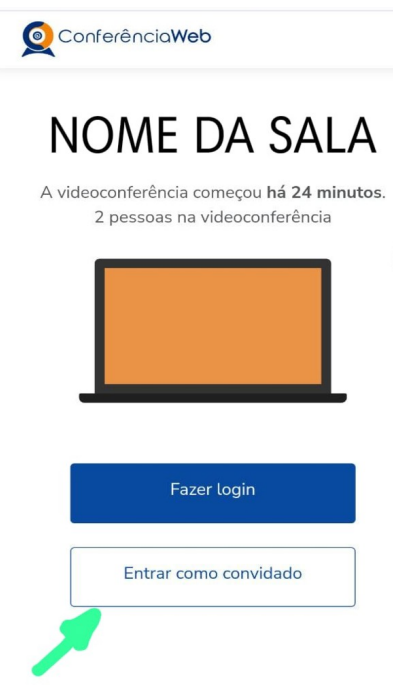

2) Verificar se os dispositivos: webcam, microfone e fones de ouvido ou caixa de som, estão em perfeito funcionamento;

3) Preencher o campo "seu nome completo" conforme o da identificação e email e clique em entrar.

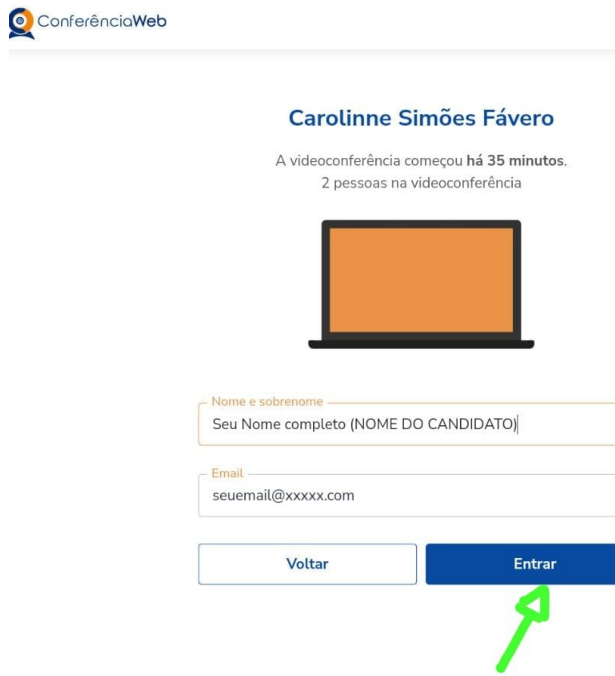

4) Será exibida uma tela com o nome do(a) candidato(a) e a sala (COMO NO EXEMPLO ABAIXO), clicar em "**entrar**";

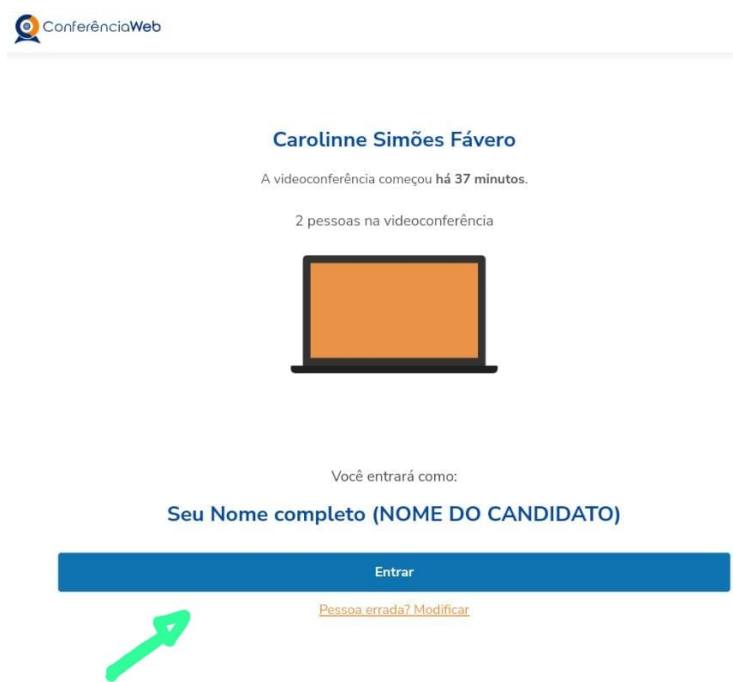

5) O(a) candidato(a) deverá aguardar a autorização, pelo moderador da sala, para ter acesso;

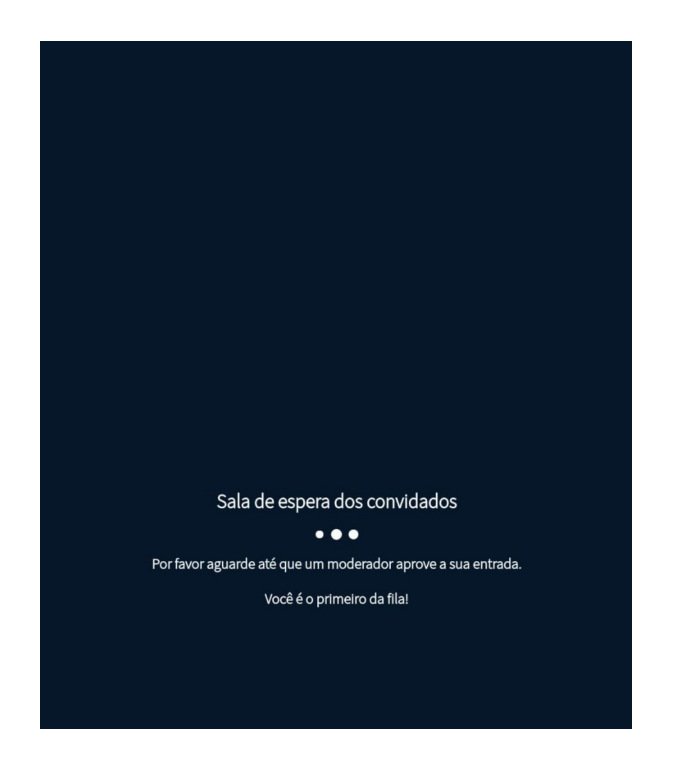

6) Uma vez dentro da sala de reunião, será exibida uma tela para selecionar o compartilhamento do microfone. Clicar em "**microfone**";

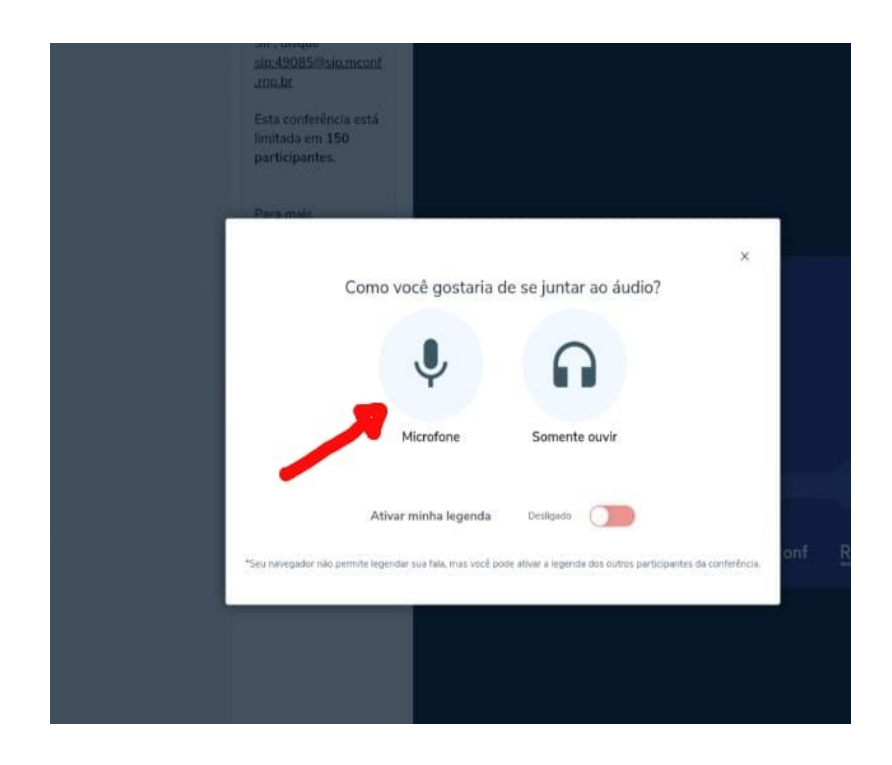

7) É necessário habilitar/ativar o compartilhamento de microfone pelo navegador;

8) Clicar no ícone do meio com figura de "**câmera**" em um círculo com barra para habilitála;

9) Selecionar a "**câmera**", clicar no botão iniciar compartilhamento e habilitar no navegador.

**10) IMPORTANTE: FIQUE ATENTO ÀS INSTRUÇÕES PROJETADAS NA TELA DA SALA DE ACOLHIMENTO. APÓS A ENTRADA NESSA SALA, O CANDIDATO SERÁ INSTRUÍDO, QUE EM ORDEM DE CHEGADA, RECEBERÃO UM LINK PARA ACESSAR A SALA DE ENTREVISTAS. O LINK DA SALA DE ENTREVISTAS ESTARÁ DISPONÍVEL NO ESPAÇO RESERVADO À MENSAGENS NA SALA DE ACOLHIMENTO.**

Vitória – ES, 07 de dezembro de 2023.

### **Aline Freitas da Silva de Carvalho**

Diretora do Centro de Referência em Formação e em Educação a Distância Portaria nº 797, de 08 de abril de 2022